# **Gerenciando Eventos Acadêmicos na Web com o Sistema ScholarEvents**

## **José Ailton Batista da Silva<sup>1</sup> , Pedro Henrique A. Miranda<sup>2</sup> , Tulio Vidal Rolim<sup>3</sup> , Rangel Henrique Félix<sup>4</sup> , Paulo César Henrique da Silva<sup>1</sup> , Adalmária Diniz Ferreira<sup>1</sup> , Pedro Luis Saraiva Barbosa<sup>1</sup>**

<sup>1</sup>Instituto Federal de Educação, Ciência e Tecnologia do Ceará (IFCE) Cedro, CE – Brasil

<sup>2</sup>Universidade Federal do Ceará – Sobral, CE – Brasil

<sup>3</sup>Universidade Federal do Ceará – Fortaleza, CE – Brasil

4 Instituto Federal de Educação, Ciência e Tecnologia do Ceará (IFCE) Jaguaribe, CE – Brasil

{ailton.ifce,pedrohenriqbg,tulio.xcrtf,rangel.crede11,sapehdra, pch452079}@gmail.com, pedro.barbosa@ifce.edu.br

*Abstract. The congresses and scientific fairs have an important role in the academic environment by gathering a large audience and passing ideas that arrive faster to the student. The management of these events is not easy, requires some level of organization to more effectively allocate the available resources. The internet is currently the best way to publicize these events, but the technical knowledge required for document publishing becomes an obstacle for many professors and organizers. Therefore, this study aims to describe an alternative to the efficient management of scholar events and the same time the disclosure creating an web tool called Scholarevents.* 

*Resumo. Os congressos e feiras científicas assumem um papel importante no meio acadêmico por reunir um grande público e transmitir ideias que chegam mais rápido ao aluno. A administração desses eventos não é fácil, requer certo nível de organização para alocar de maneira mais eficaz os recursos disponíveis. A internet atualmente é a melhor forma de divulgar esses eventos, porém a necessidade de conhecimentos técnicos para publicação de documentos torna-se um entrave para muitos professores e organizadores. Diante do exposto, este estudo tem por objetivo descrever uma alternativa para o gerenciamento e divulgação eficiente de eventos acadêmicos, criando uma ferramenta web chamada de Scholarevents.* 

## **1. Introdução**

Os eventos acadêmicos, também conhecidos por conferências ou eventos científicos, são de suma importância para os mais diversos tipos de estudantes, seja estudantes do nível superior ou nível básico, pois possibilita maior convívio com meio acadêmico, além da troca de ideias e experiências os quais são fundamentais ao aluno. A importância desses eventos é o processo da comunicação científica fazendo que a transmissão de ideias e fatos chegue de maneira mais rápida ao aluno do que os meios formais de comunicação [Lacerda et al. 2008].

A gerência desses tipos de eventos não é fácil, e para que se realizem todas as tarefas dentro dos prazos esperados pelos organizadores é necessário um bom gerenciamento, caso o contrário, acarretará transtornos para os participantes, o que consequentemente poderá diminuir a credibilidade do evento deixando uma má impressão [Pinheiro 2008]. Em tais eventos há uma grande necessidade de divulgação e gerenciamento das palestras, minicursos, visitas técnicas e outros acontecimentos. Por esse motivo, faz-se necessário então o uso de sítios eletrônicos, comumente conhecidos como websites ou páginas na internet para facilitar o acesso de conteúdo pelo públicoalvo.

Novas tecnologias têm surgido e mostrado alternativas para publicação na internet de forma menos restrita. Uma dessas alternativas são os CMSs (*Content Management System*, em português: Sistema Gerenciador de Conteúdo) que é uma tecnologia para a gerência de conteúdos na internet, que elimina a etapa de transferência de arquivos HTML, onde o conteúdo pode ser modificado usando diretamente o navegador [Romani e Baranauskas 2006].

Diante deste cenário, o objetivo principal deste trabalho é implementar um CMS para o gerenciamento de palestras e minicursos de conferências acadêmicas, como por exemplo semanas de tecnologia, feiras de ciências, semanas de palestras, encontros acadêmicos de minicursos entre outros eventos. Visando a eliminação da necessidade de especialistas em programação, essa ferramenta propicia ao usuário a divulgação de eventos e publicações de documentos sem maiores complicações podendo ser aplicados em inúmeros eventos acadêmicos, e consequentemente mantendo a credibilidade e atendendo as demandas do público-alvo.

### **2. Materiais e Métodos**

Nessa seção será descrito o princípio de funcionamento da ferramenta, o qual está dividido em três níveis: o acesso anônimo, o administrador e o participante. Para instalação do ScholarEvents são necessárias algumas informações do banco de dados como host, usuário, senha e nome da base de dados. É importante dizer que o banco de dados já deve estar criado, pois o instalador não executa nenhuma rotina ou processo de criação. Essa tarefa de criação de banco deve ser feita antes da instalação, mediante uso do *phpMyAdmin* ou terminal, mas geralmente em hospedagens pagas já se tem um banco, sendo necessário somente saber o seu nome. A Figura 1 ilustra uma captura de tela em corte da interface de instalação do CMS desenvolvido.

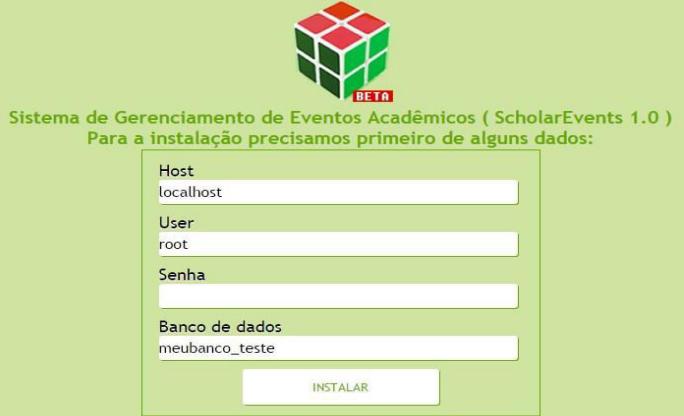

#### **Figura 1. Interface de instalação do Scholarevents**

O usuário anônimo poderá acessar a página inicial, visualizar todas as páginas sobre os eventos e acontecimentos, fazer login, efetuar cadastro como participante, fazer *downloads* de anexos, visualizar o cronograma geral e acessar os *links* extras.

#### **2.1. Interface do Administrador**

O usuário administrador está apto a fazer operações CRUD (*Create*, *Read*, *Update* e *Delete,* respectivamente traduzidas para português: Criar, Ler, Atualizar e Apagar) de usuário, local, subevento e acontecimento; alterar página inicial; alterar datas; alterar certificado; alterar tema; alterar senha de administrador; alterar *site* como *on-line* ou *offline*.

Antes de fazer todas as configurações no sítio eletrônico, o administrador deve primeiramente realizar a autenticação com *login* e senha através de um formulário na página inicial, o qual permitirá acesso direto à área do administrador

Para o funcionamento correto do sistema, é necessário configurar cinco datas, pois todas as outras plataformas irão se funcionar de acordo com as datas indicadas. O *plugin DatePicker* do *framework jQuery UI* foi utilizado nos formulários de entradas das datas para melhorar a usabilidade do sistema [JQuery 2018]. A Figura 2 ilustra o formulário para essa alteração, disponível através do menu principal (Informações > Datas do evento).

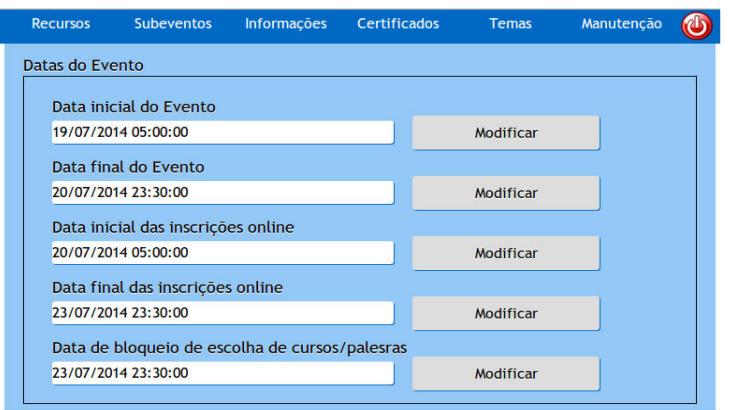

**Figura 2. Formulário de alteração de datas**

O menu principal (Informações > Página Inicial) contém alguns formulários capazes de mudar título do *site*, mudar a logo principal, adicionar/remover *banners*  rotativos, mudar descrição do evento, adicionar/remover *links* extras e adicionar conteúdo HTML extra. Os *banners* adicionados nessa área serão exibidos na página inicial do sítio utilizando o *plugin jQuery SudoSlider* a fim de gerar um efeito de deslizamento nas imagens [Kristensen 2014].

A opção Temas oferece a possibilidade de modificar as cores padrões do CMS com os seguintes temas disponíveis: *Brazil. IFCE* (padrão do sistema), *InFire* e *Lilac*. Existem também três itens para guardar temas customizados pelo administrador, basta apenas escolher as cores através das paletas e clicando em modificar. O uso do *plug-in*  *jQuery Spectrum Colorpicker* teve a função de para implementar os seletores de cores [Grinstead 2018].

A certificação dos alunos é automática no sistema, mas faz-se necessário adicionar o plano de fundo do certificado. Isso é feito acessando o item certificados no menu principal do administrador e baixando um modelo de fundo, e logo em seguida na mesma página fazer o *upload* da imagem modificada, que será padrão para todos os certificados gerados daqui em diante.

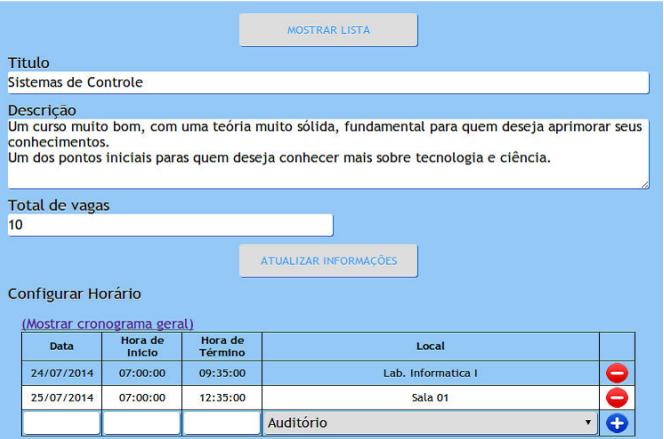

**Figura 3. Filtro em consulta de Usuários**

### **2.2. Interface de Usuários Participantes**

Mediante o participante ter feito a autenticação básica (usando o formulário de *login* na página inicial), será carregado a plataforma de seleção de minicursos/visitas técnicas, onde o participante poderá selecionar um subevento e escolher os minicursos, cancelar a participação de algum acontecimento (antes da data de bloqueio), visualizar horário e a lista de minicursos/visitas escolhidos além de baixar certificação no final do evento.

A plataforma foi desenvolvida usando as funções de *AJAX* e *JSON* da biblioteca *jQuery*, e o uso da barra de navegação permite o participante navegar pelo sistema sem precisar recarregar a página. Três níveis foram implementados nessa barra sendo elas a "escolha a plataforma", "Subevento" e "Detalhes", conforme exibido na figura 4.

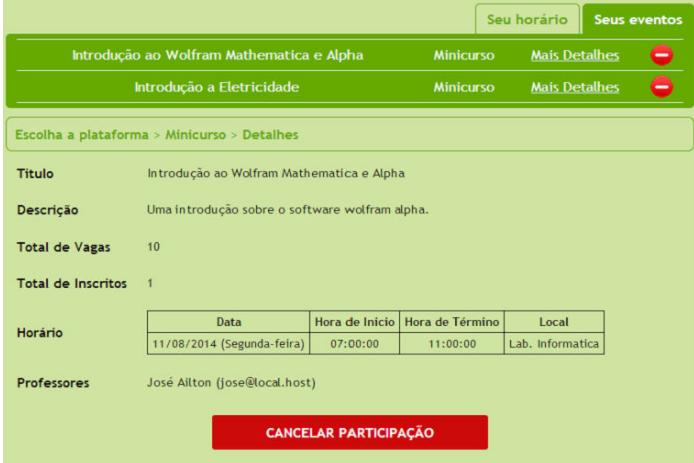

**Figura 4. Detalhes de um Minicurso**

# **3. Resultados e Discussões**

O processo de teste e validação final desta primeira versão *beta* do ScholarEvents foi dividido em três etapas, onde duas foram feitas localmente, e por último foi feito um teste instalando essa versão *beta* em um serviço de hospedagem web gratuita. Os problemas e soluções encontrados durante estes testes serão descritos nos próximos tópicos.

# **3.1. Primeira validação local utilizando o XAMPP**

Para simular as condições reais do uso desse sistema, foi criado um usuário com privilégios comuns no MySQL e criado uma base de dados ao qual é necessário no processo de instalação, foi também descompactado e copiado todos os arquivos do CMS para o diretório padrão de arquivos PHP do XAMPP.

Com o sistema já pronto para uso, foi feita toda uma sequência de inserção, modificação e exclusão de dados visando encontrar falhas na interface do Administrador e utilizar todas as opções projetadas na construção de um sítio eletrônico fictício com quatro subeventos, contendo minicursos, palestras e visitas técnicas. Foram detectadas duas falhas na interface do administrador, a primeira foi facilmente corrigida por se tratar de uma consulta incorreta no banco de dados, a segunda falha só ocorria no navegador *Google Chrome* que apresentava falha na exibição de objetos na página, porém não limitava o usuário quanto ao uso do objeto, sendo também que está falha não acontecia em outros navegadores, considerando assim, uma pequena falha. As demais áreas não apresentaram problemas, nem mesmo na interface do participante/aluno onde foram feitos adicionando dez usuários no sistema e testando seus componentes.

## **3.2. Validação final em servidor online**

Para o teste de validação online foi buscado na internet um servidor de hospedagem gratuita com PHP e MySQL, no qual foi utilizado o Hostinger [Hostinger 2018], a figura 5 exibe os recursos disponíveis para o plano de conta gratuita do servidor indicado.

| <b>Componentes</b>             | Características |
|--------------------------------|-----------------|
| Processador do Servidor        | Xeon E3-1230    |
| RAM do Servidor                | 8 GB            |
| Configuração de drive de disco | $RAID-1$        |
| Sistema operacional            | Centos 6.2      |
| Velocidade de rede do servidor | 10 Mbps         |
| Espaço em Disco                | 200 MB          |
| Transferência de dados         | $100$ GB        |
| Garantia de disponibilidade    | 99%             |
| Versão do PHP                  | 5.3             |
| Versão do Apache               | 2.4.10          |
| Versão do MySQL                | 5.1.61          |
| Total de Banco de dados MySQL  | $\overline{2}$  |
| Ferramenta phpMyAdmin          | Sim             |
| Acesso FTP                     | Sim             |
| Usuários FTP                   | $\overline{2}$  |
| Console Web SSH                | Sim             |
| <b>CURL &amp; CURL SSL</b>     | Sim             |
| Streaming de Audio/Vídeo       | Sim             |
| Domínios Estacionados          | 2               |
| Subdomínios                    | $\overline{2}$  |
| $C$ anta da a mail             | $\sim$          |

**Figura 5. Características do plano gratuito do servidor Hostinger**

Um dos problemas encontrados foi no editor de textos dos certificados dos participantes na interface do administrador havendo o aparecimento de rótulos HTML indesejados, e, esse problema foi resolvido usando algumas das funções disponíveis no PHP para filtragem de caracteres inválidos. Na parte de inserção de código HTML para exibição na página inicial também havia um problema relacionado a caracteres inválidos e foram todos corrigidos.

## **4. Considerações Finais**

Os CMSs tem resolvido o problema de publicação e divulgação de conteúdos, mas em sua maioria são muito específicos e não atendem todas as necessidades de uma instituição acadêmica como no caso dos eventos acadêmicos que consiste na organização de forma eficiente dos recursos físicos e humanos.

 O desenvolvimento do Scholarevents é uma alternativa para o gerenciamento de eventos acadêmicos e também para a divulgação por ter uma instalação fácil e com diversas características que integram o evento com o sistema online, dispensando programas auxiliares como, por exemplo, o uso de planilhas eletrônicas.

Entre as características que torna o sistema eficiente para gerência de congressos estão: exibição das palestras, minicursos, ministrantes e os horários; cronograma geral de todos os acontecimentos; área de administrador para configuração do sítio e adição de acontecimentos com previsão de choque; área do participante para seleção de minicursos e downloads de certificados.

Como propostas de melhoria do CMS em trabalhos futuros, têm-se as seguintes possibilidades: *a)* Criar uma interface para os professores confirmarem a presença do aluno no minicurso, visita técnicas ou qualquer outra plataforma; *b)* Melhorar as opções de customização do administrador utilizando extensões de editores WYSIWYG, criação e gerência de páginas adicionais e modificação da posição onde os componentes do sítio se encontram. *c)* Criar uma galeria de imagens centralizada e utilizar algoritmos de compressão de imagens para melhorar o desempenho do sítio, bem como também usar extensões para que o administrador possa ajustar as imagens. *d)* Melhorar opções do editor de certificados.

### **Referências**

Grinstead, B. (2018). Spectrum. Retrieved January 17, 2018, from https://bgrins.github.io/spectrum/

Hostinger. (2018). Hospedagem gratuita com PHP e MySQL. Retrieved January 17, 2018, from http://www.hostinger.com.br/

JQuery, J. F. (2018). JQuery UI 1.12 API Documentation. Retrieved January 17, 2018, from http://api.jqueryui.com/

Kristensen, E. K. (2018). SudoSlider is the most versatile jQuery content slider. Retrieved January 17, 2018, from http://webbies.dk/SudoSlider/index.html

Lacerda, A. L. de, Weber, C., Porto, M. P. and da Silva, R. A. (2008). A importância dos eventos científicos na formação acadêmica. Revista ACB, 13(1), 130-144.

Pinheiro, Rodrigo de Lima (2008). Grecia - Um Framework Para Gerenciamento de Eventos Científicos Acadêmicos Utilizando Componentes. *II Workshop de Tecnologia da Informação das IFES*.

Romani, R. and Baranauskas, M. C. C. (2006). Facilitando o gerenciamento de conteúdos na web: o sistema GECON. In *Anais do Workshop de Informática na Escola* (Vol. 1, No. 1).